## RIO+CAN

# COMMENT UTILISER NOS HORODATEURS Payez et affichez

### **Horodateurs**

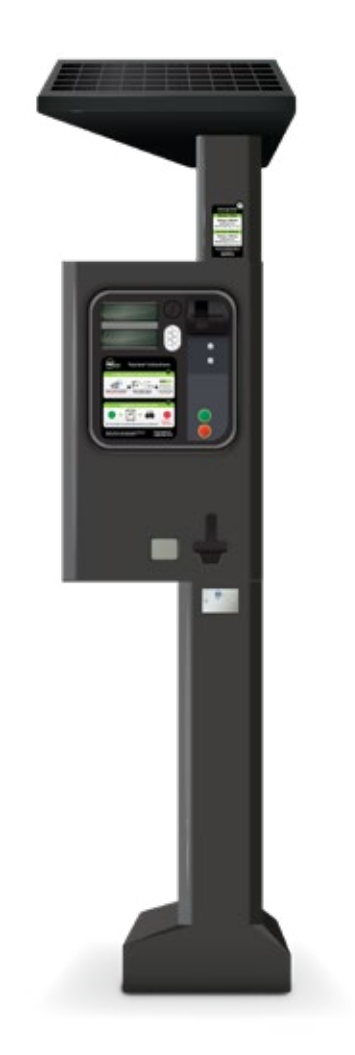

### *ÉTAPE1*

Choisir un mode de paiement:

#### Paiement Par Carte

- Insérer la carte de crédit
- Appuyer sur le bouton « DURÉE »
- Choisir la durée de stationnement

#### Paiement En Espèces

- Insérer des pièces
- Continuer à insérer des pièces jusqu'à ce que la durée de stationnement souhaitée s'affiche à l'écran

# *ÉTAPE2*

Appuyer sur « PRINT TICKET » pour imprimer le billet et soumettre la transaction

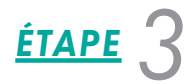

Prendre le reçu et déposer sur le tableau de bord de votre véhicule, face vers le haut, dans un endroit bien visible

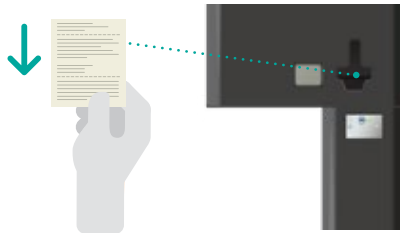

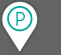